# 操作パネルの使用方法(百年館503教室) **<sup>2021</sup>**年**8**月更新

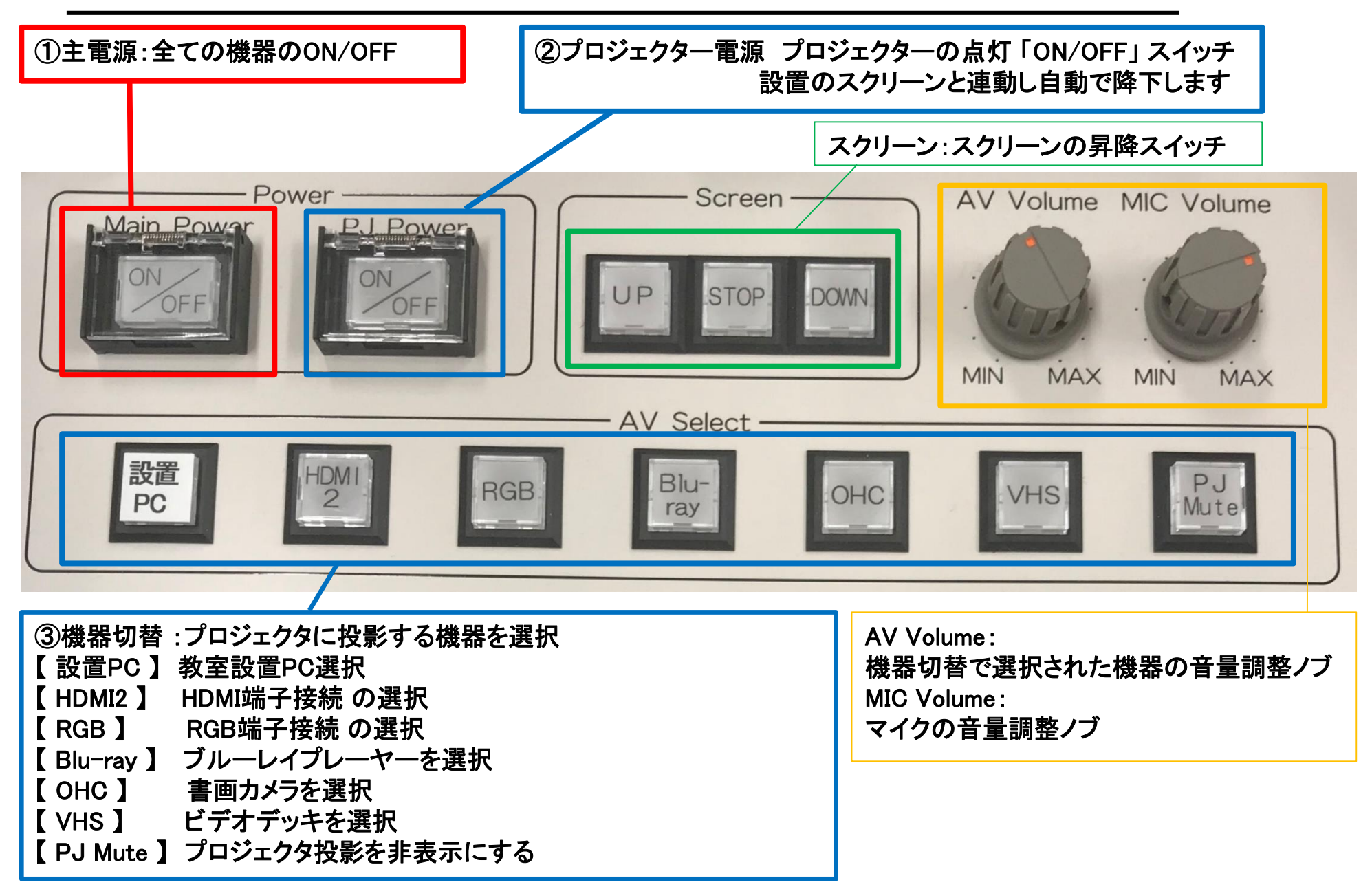

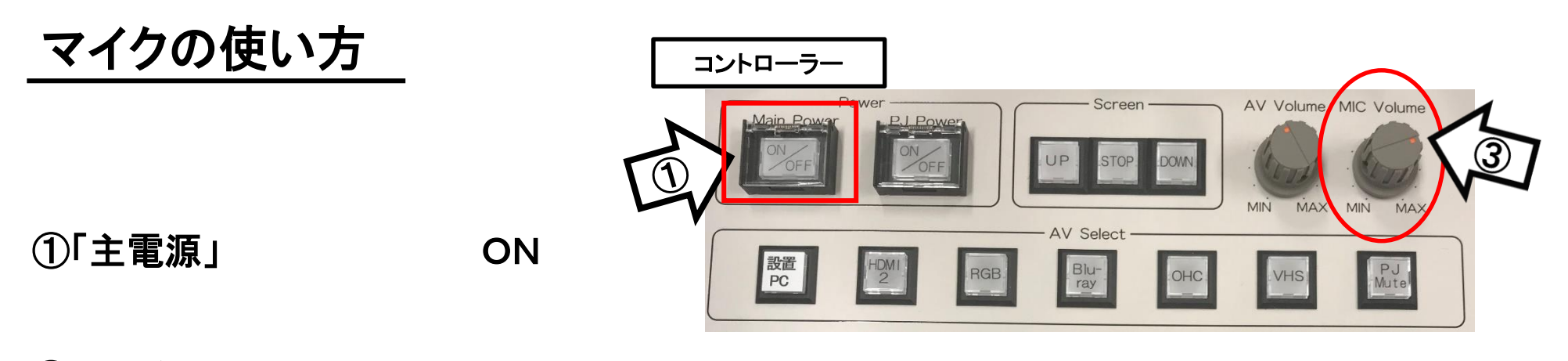

②ハンドマイクスイッチ ON

③マイク音量調整

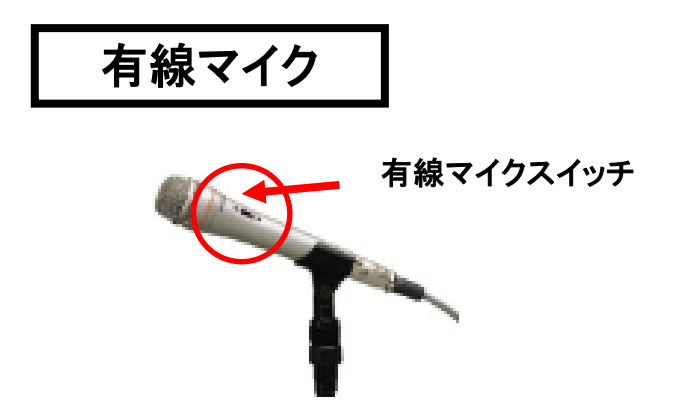

使用後は主電源スイッチ OFF

### 常設PCの使い方

- ①「主電源」 ON
- ②「プロジェクター電源」 ON **※**スクリーンは自動で降ります
- ③PC本体の電源 ON

#### 6 コントローラー **V** Volume MIC Volume ② MAX ⑤ 設置<br>PC

④PCにHDMIケーブルが接続されているか確認

\*常設PCに外部入力パネルの HDMIが接続されています。

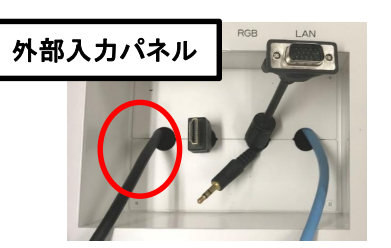

⑤操作パネル内、 「AV select」の「設置PC」 ON

⑥AV音量調整

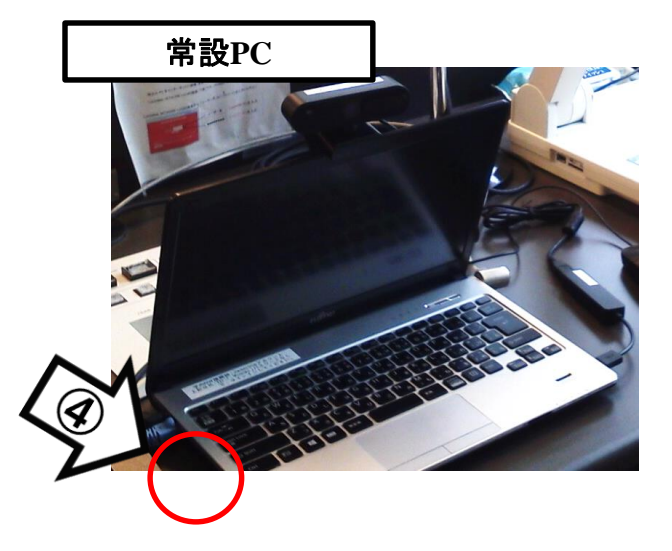

## 使用後はケーブル類を取り外し、「主電源」 OFF

### 持込PCの使い方

※PCに操作卓上のHDMIまたはRGB・音声ケーブルを接続。

①「主電源」 ON

②「プロジェクター電源」 ON ③PC本体の電源 ON **※**スクリーンは自動で降ります

④各種ケーブル「HDMI2」または「RGB」を接続

⑤操作パネル内、「AV select」の

「HDMI2」または「RGB」 ON **※**持込**PC**に接続したケーブルを選択してください

⑥AV音量調整

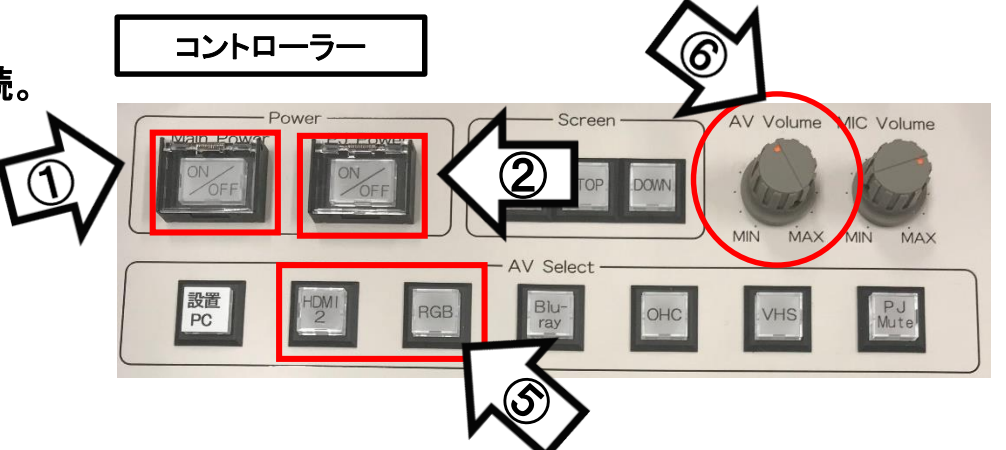

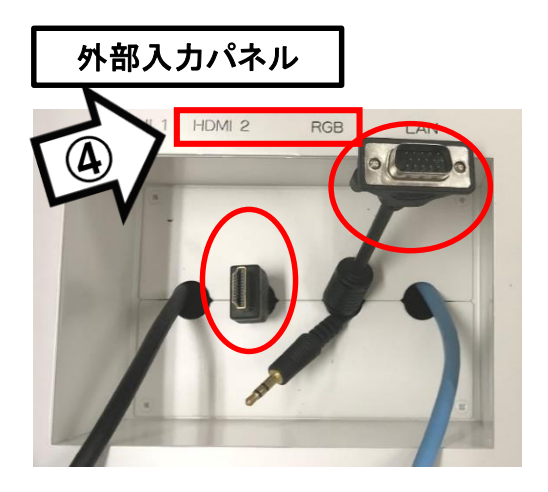

使用後はケーブル類を取り外し、「主電源」 OFF

### 持込PCのインターネット(有線LAN接続)利用

①LANケーブルを持込PCに接続 **※**通常、設置**PC**に接続しています。ご利用後は必ず元に戻して下さい。

②持込PCを起動

③インターネットブラウザを起動後に、

「JASMINE NETWORK LOGIN」画面からJASMINE IDで 認証してログイン後にネットワークの使用が可能になります

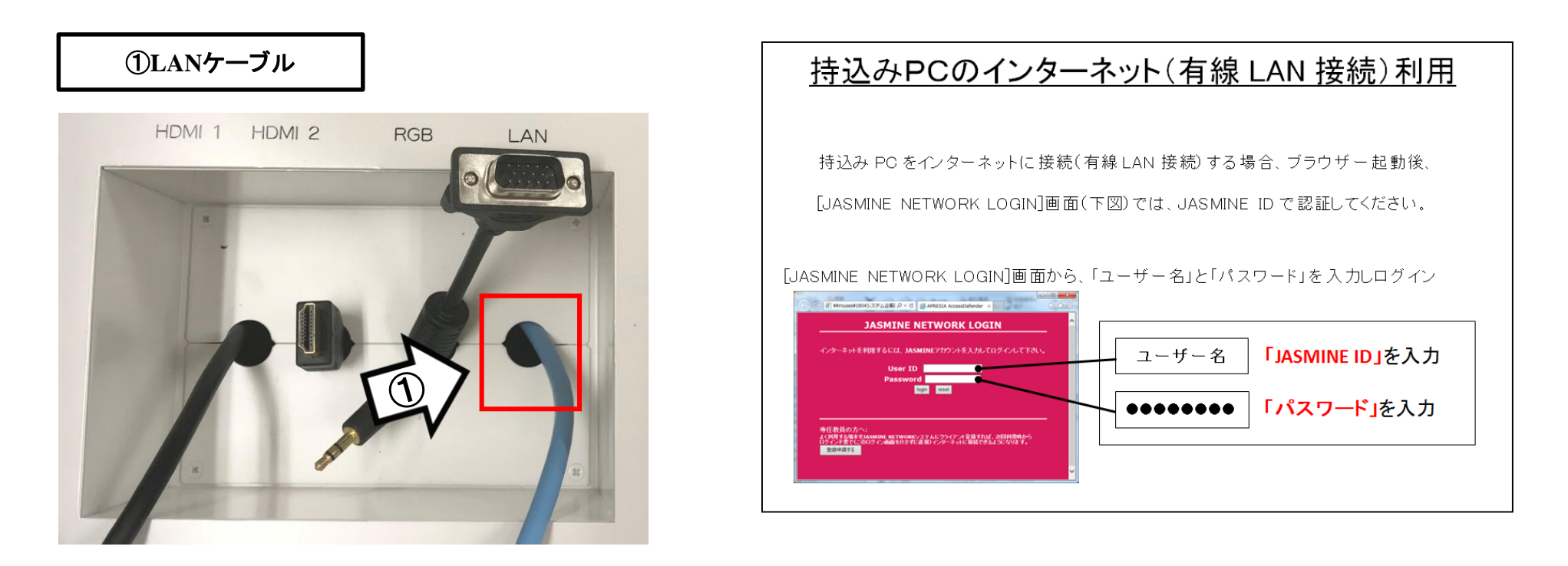

## 再生用BD(CD・DVD再生可)デッキの使い方

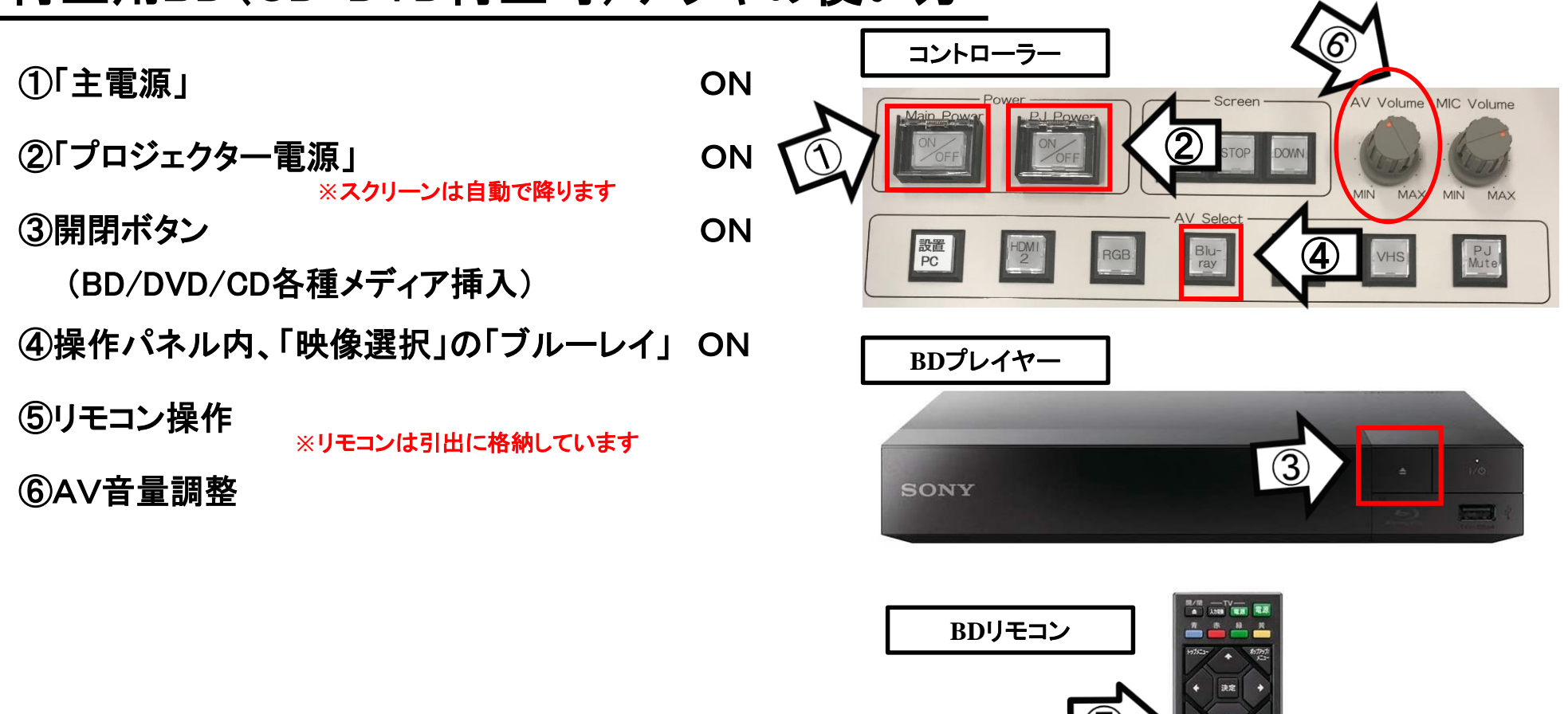

#### 使用後はディスクをプレイヤーから取り出し、「主電源」 OFF

SONY

## VHSデッキの使い方

①「主電源」 ON

②「プロジェクター電源」 ON ③テープ挿入 **※**スクリーンは自動で降ります

④操作パネル内、「AV select」の「VHS」 ON

⑤リモコン又は本体ボタンにて操作

⑥AV音量調整

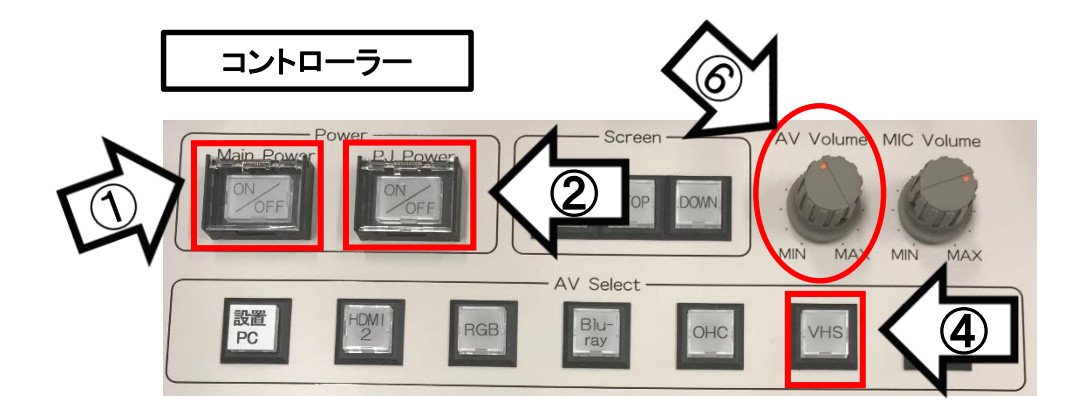

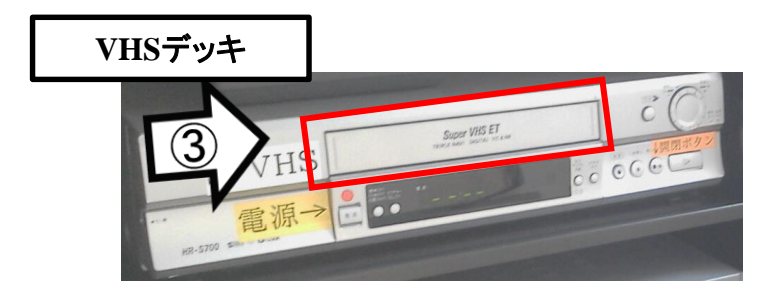

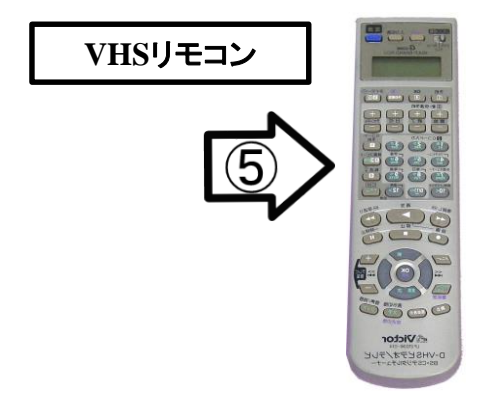

使用後はテープをデッキから取り出し、「主電源」 OFF

#### 書画カメラの使い方

(၁ ① 「主電源」 ON AV Volume MIC Volume  $\bigcirc$ ②「プロジェクター電源」 ON **MIN** MAX MIN MAX **※**スクリーンは自動で降ります 設置<br>PC ③操作パネル内、「AV select」の「OHC」 ON ④書画カメラのカメラアーム等を引き起こす ⑤書画カメラ電源 ON ズーム つまみを上下に 回すことで調節 オートフォーカス 中央のボタン

使用後は①の主電源スイッチをOFFにして、⑤の書画カメラ本体の電源を切る